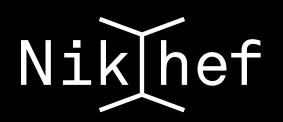

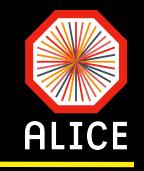

# Introduction to running analysis on the GRID

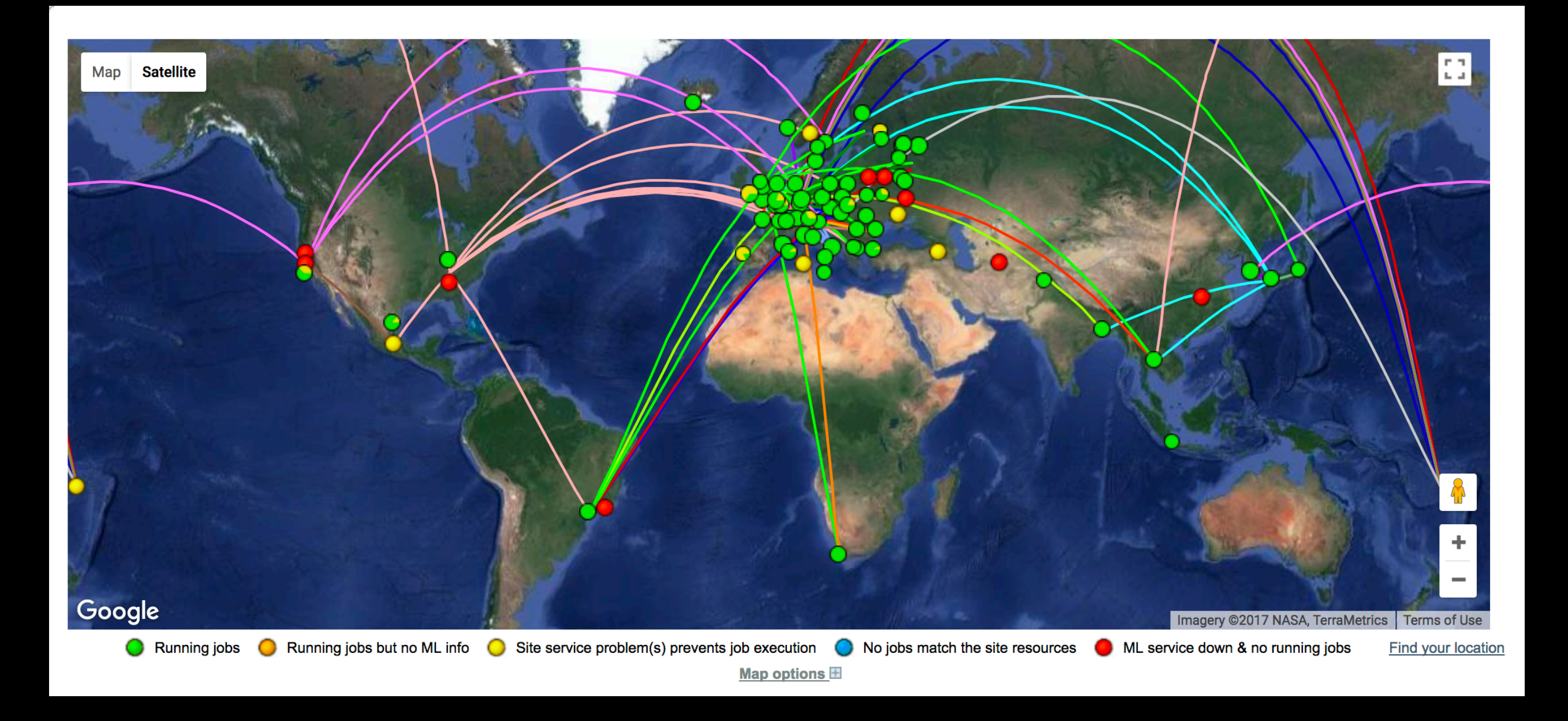

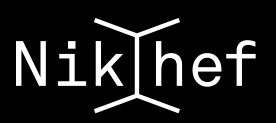

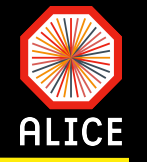

- Storing and processing the data produced by the LHC experiments can not be done at a single computing centre
	- Raw data: storage, reconstruction, analysis  $\epsilon$

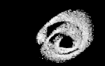

- Monte Carlo: production, storage, analysis
- These resources (CPU, disk, tape) are distributed at the HEP computing facilities of the institutes and universities participating in the experiments
- The GRID is an assembly of distributed, non-uniform computing resources with a M given hierarchy, connected together via a common framework
	- $\hat{\mathbf{c}}$ hierarchy of centres (Tiers): Tier-0  $\rightarrow$  CERN, Tier-1s  $\rightarrow$  major computing centres which provide safe mass storage systems (MSS), Tier  $2s \rightarrow$  smaller regional computing centres

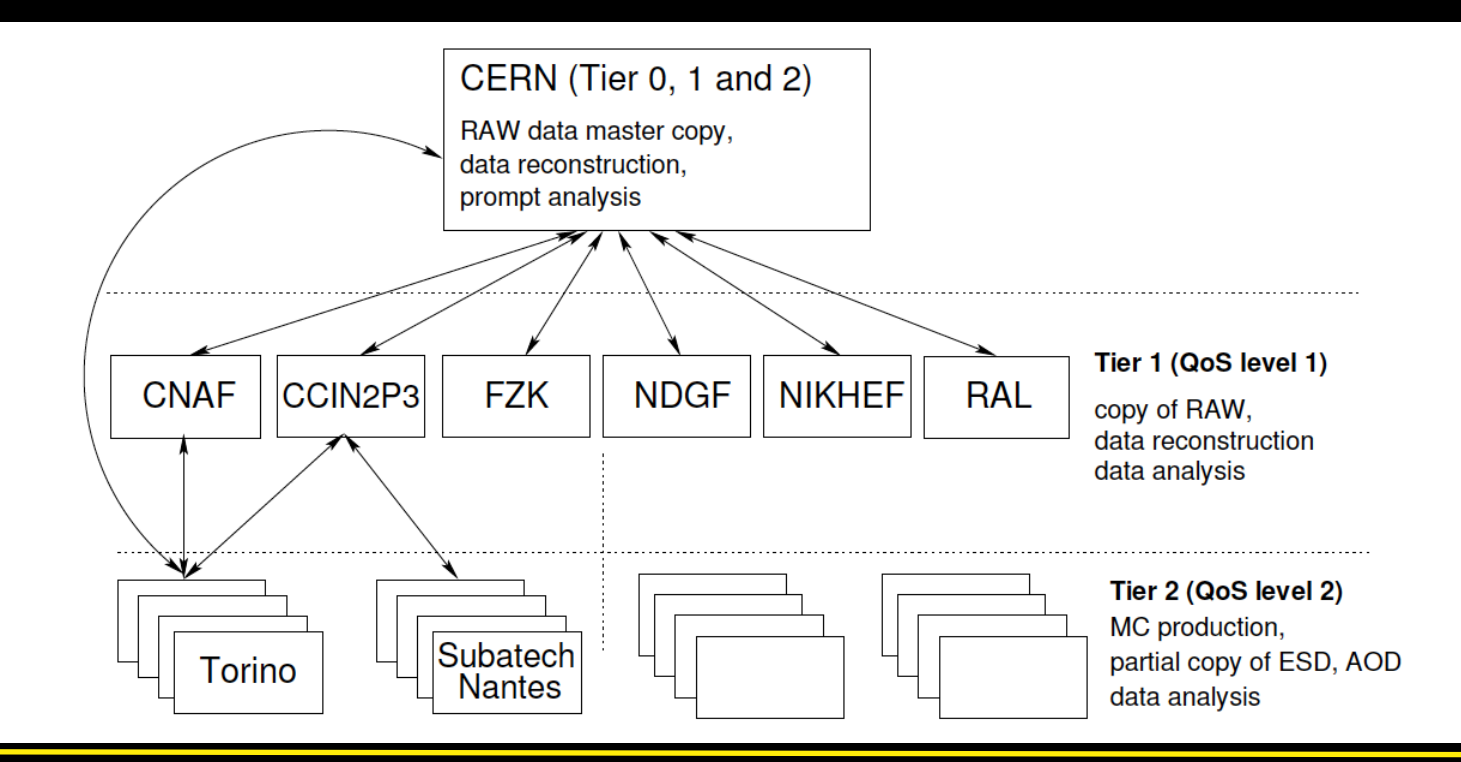

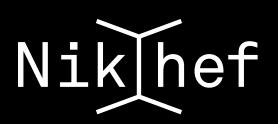

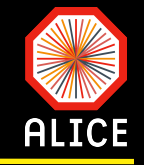

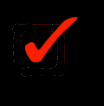

A typical data rate from the detectors to the LDCs can go above 13 GB/s.

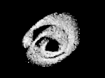

A DVD is about 4.7 GB  $\rightarrow$  2.5 DVD/second

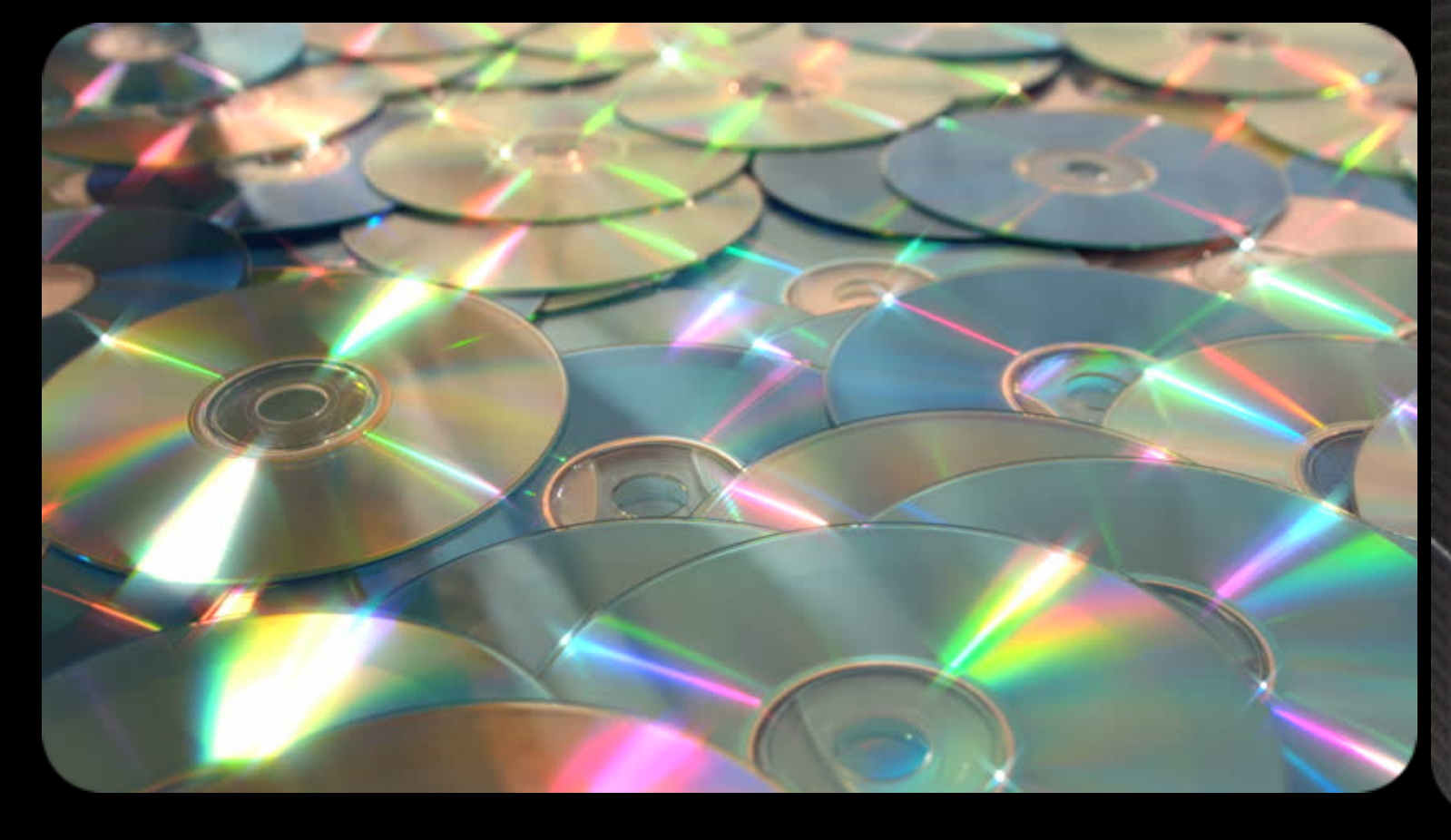

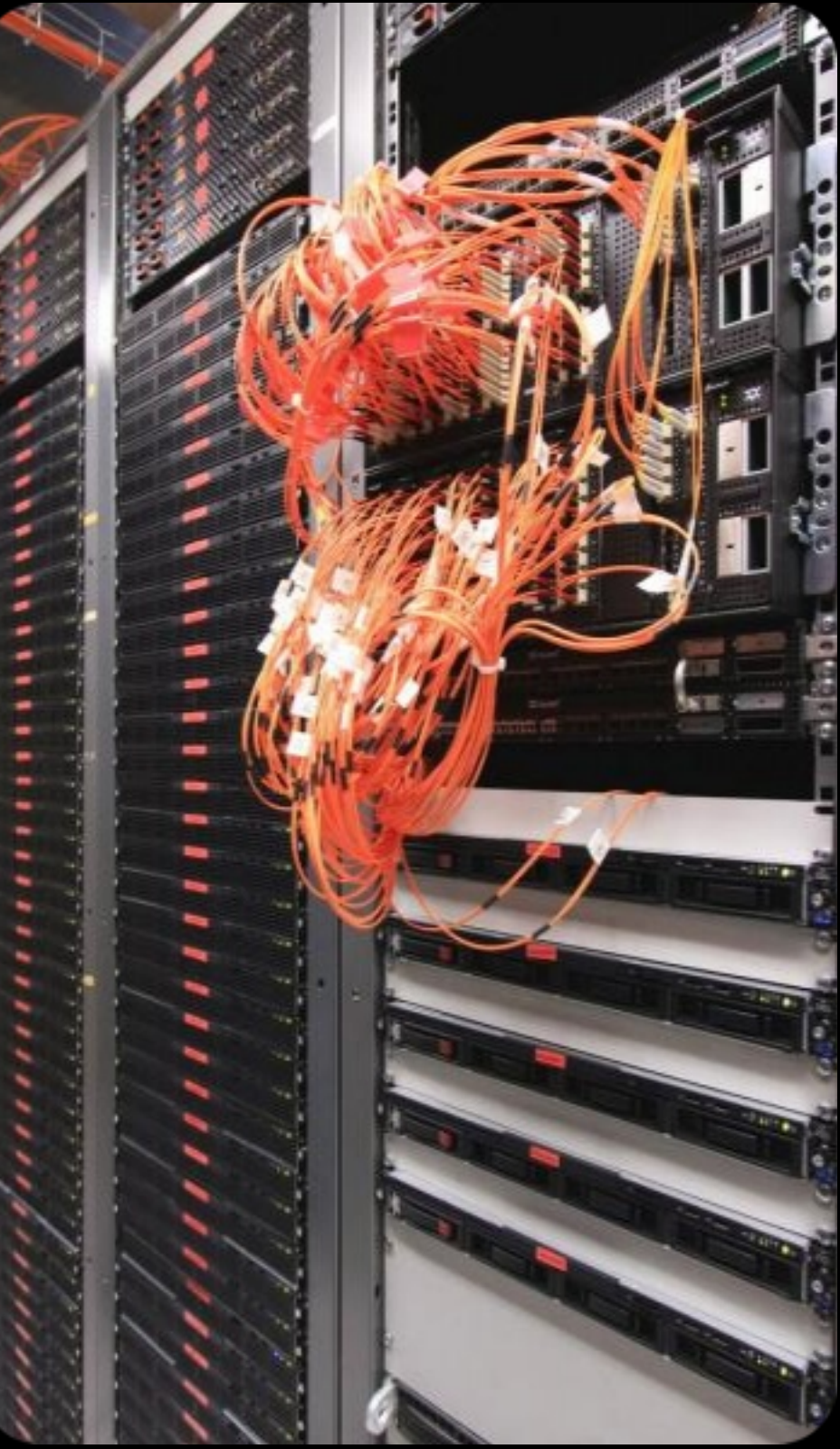

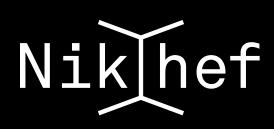

### **Why distributed computing resources?**

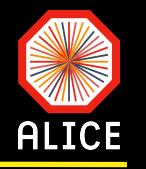

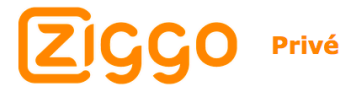

Zakelijk Ziggo GO Entertainment

### Fun fact:

T

- 13 GB/s  $\rightarrow$  124 Gb/s  $\epsilon$
- $\epsilon$ Ziggo max abonnement: 400 Mb/s down + 40 Mb/s upload
	- Alice have the summed bandwidth of ~282 homes
	- $\Box$ I can watch HD movies with my 100 Mb/s download option at home…

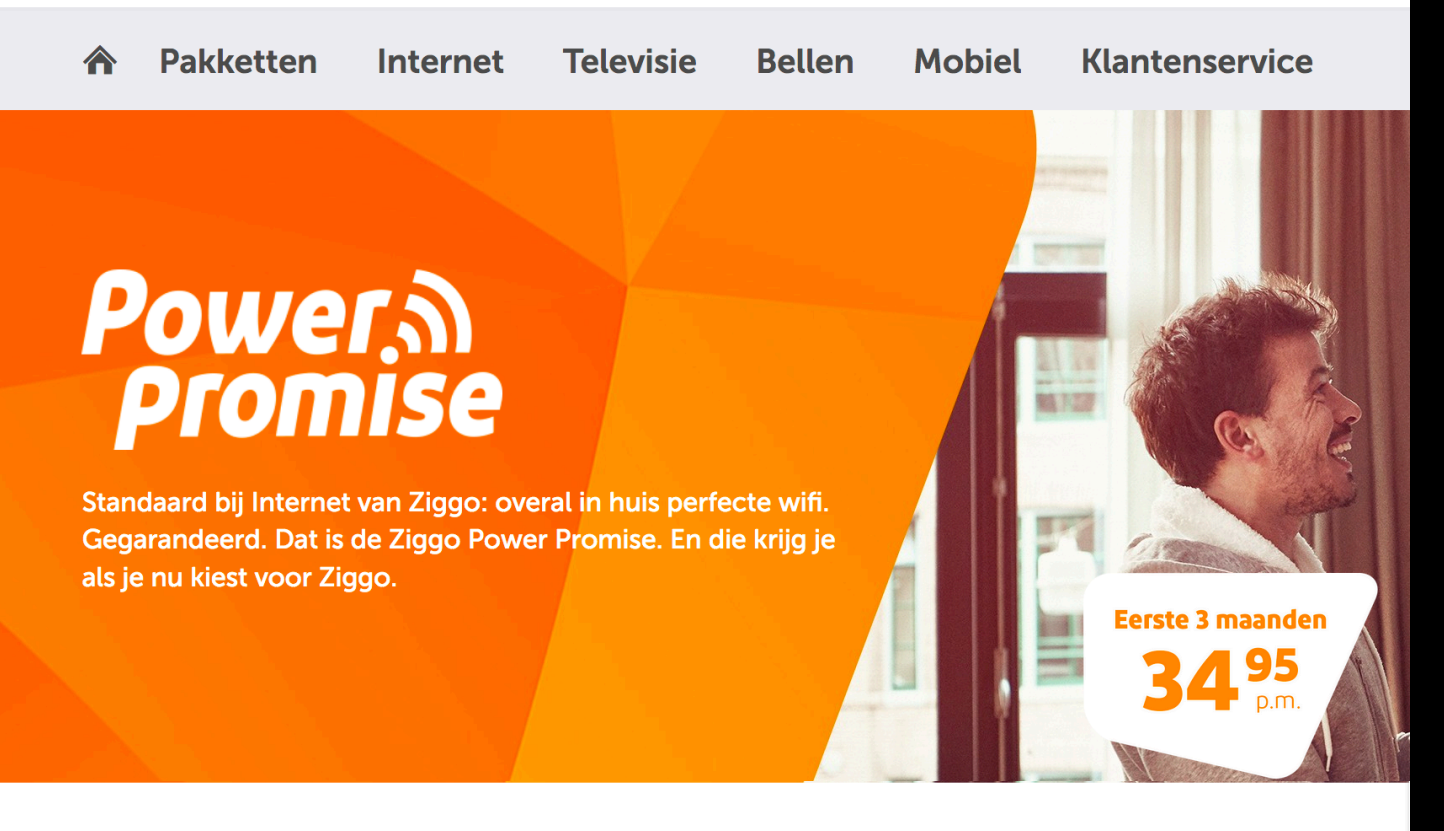

### **Internet Max**

Zeven keer bekroond tot beste internetprovider door Tweakers.

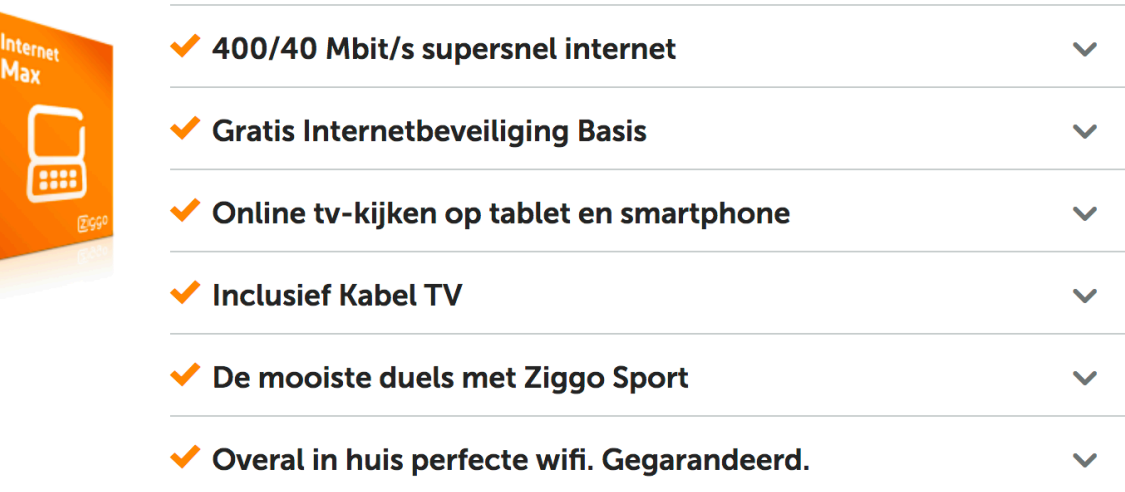

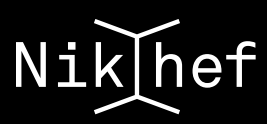

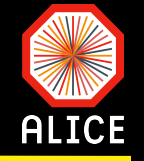

- Data samples can be copied locally (e.g. what we do with dcache) but… M
	- Every sample has many AOD productions  $\odot$
	- $\bigodot$ Many samples have been recorded
	- $\bigcirc$ And then…there is also MC
- As an example: the LHC10h sample copied on dcache holds 7.5TB  $\sim$ 
	- 90% of the production was copied  $\odot$
	- $\bullet$ Not the latest AOD production
- The only way to systematically analyse entire data samples (e.g. AOD LHC15o) and V produce papers
- Publicly available productions for all ALICE members important for the M reproducibility of published results and analyses

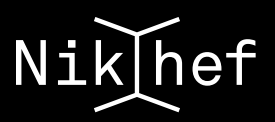

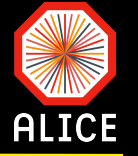

The lines assume that you have already registered at CERN

- Visit [this link](https://alien.web.cern.ch/content/vo/alice/getcertificate/cern) and follow carefully the instructions
- Registering with the ALICE virtual organisation
	- Obtain a valid personal certificate by visiting [this link](https://ca.cern.ch/ca/)  $\bigodot$ 
		- In all steps use your NICE (CERN) account T.
	- $\bigodot$ Install your certificate to the browser (preferably use Mozilla/Firefox)
	- $\bigodot$ Export the certificate from your browser and store it at \$HOME/.globus
		- $\Box$ Use myCert.p12 as a name (or whichever name you like)
		- $\Box$ If the directory does not exist, you have to create it yourselves
		- $\Box$ Convert the p12 certificate into a .pem key pair:
			- W openssl pkcs12 -clcerts -nokeys -in myCert.p12 -out usercert.pem
			- P openssl pkcs12 -nocerts -in myCert.p12 -out userkey.pem
			- W chmod 400 userkey.pem
	- Register your certificate with the ALICE-VO admin (always use the same browser!!!)  $\epsilon$

The whole procedure might last a day

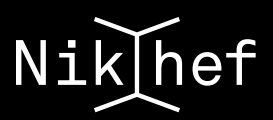

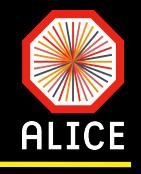

# Using AliEn

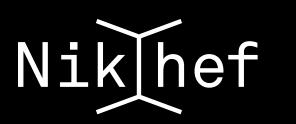

### **Getting a token**

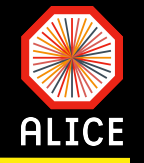

bash|stbc-i1> alienv enter VO ALICE@AliPhysics::vAN-20171013-1 [AliPhysics/vAN-20171013-1] data > alien-token-init pchrist

Setting central config:

**MMUTE TEAM MMUTE** 

export alien\_API\_SERVER\_LIST="pcapiserv03.cern.ch:10000|pcapiserv08.cern.ch:10000|"

export TERMINFO=/usr/share/terminfo

Setting closest site to: NIKHEF

Using X509 CERT DIR=/cvmfs/alice.cern.ch/x86 64-2.6-gnu-4.1.2/Packages/AliEn-Runtime/v2-19-le-30/globus/share/certificates 

Attention: You don't have a valid grid proxy ( or less than 1 hour left ) - doing xrdgsiproxy init for you ... 

Enter PEM pass phrase:

file : /tmp/x509up  $u7815$ : /DC=ch/DC=cern/OU=Organic Units/OU=Users/CN=pchrista/CN=614196/CN=Panos Christakoglou issuer : /DC=ch/DC=cern/OU=Organic Units/OU=Users/CN=pchrista/CN=614196/CN=Panos Christakoglou/CN=1305533243 subject path length  $: 0$ bits  $\therefore$  512 time  $left$  :  $12h:0m:0s$ => Trying to connect to Server [1] root://pcapiserv08.cern.ch:10000 as User pchrist /alice/cern.ch/user/p/psarma/tutorial/output data tof final tail-10/ /alice/cern.ch/user/p/pchrist/ MONALISA DOMAIN="nikhef.nl" MONALISA NAME="LCG" MONALISA SHOULDUPDATE="false" MONALISA LOCATION="Amsterdam" MONALISA COUNTRY="The Netherlands" MONALISA JAVAOPTS="-Xms2G -Xmx2G" MONALISA OU="LCG" MONALISA ADMINISTRATOR="Maarten Litmaath <maarten.litmaath@cern.ch>" MONALISA HOST="erf.nikhef.nl" APMON CONFIG=erf.nikhef.nl Your identity: pchrist Your token is valid until: Sun Oct 15 21:57:46 2017  $[Alifhysis/s/vAN-20171013-1]$  data >

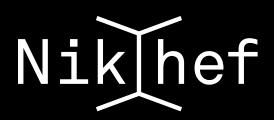

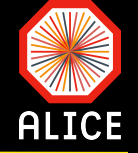

### Do not be afraid! It's just a type of bash shell...

```
[[AliPhysics/vAN-20171013-1] data >
[[AlifPhysics/vAN-20171013-1] data > aliensh
 [aliensh 1.0.140x (C) ARDA/Alice: Andreas.Joachim.Peters@cern.ch/Derek.Feichtinger@cern.ch]
[aliensh:[alice] [1] / alice/cern.ch/user/p/pchrist/ >ls]bin
Flow
recycle
SSD
aliensh:[alice] [2] /alice/cern.ch/user/p/pchrist/[aliensh: [alice] [3] /alice/cern.ch/user/p/pchrist/ >mkdir test
aliensh: [alice] [4] /alice/cern.ch/user/p/pchrist/ >ls
bin
Flow
recycle
SSD
test
[aliensh: [alice] [5] /alice/cern.ch/user/p/pchrist/ >cat bin/stdout
error: (cp) cannot access source: /alice/cern.ch/user/p/pchrist/bin/stdout
error: couldn't get the file bin/stdout
[aliensh: [alice] [6] /alice/cern.ch/user/p/pchrist/ >cat bin/rootBaryons.sh
#!/bin/bash
export GCLIENT_SERVER_LIST="pcapiserv04.cern.ch:10000|pcapiserv05.cern.ch:10000|pcapiserv06.cern.ch:10000|pcapiserv07.cern.ch:1000
\mathbf{0}"
echo ==echo $PATH
echo $ROOTSYS
echo $LD LIBRARY PATH
echo ======
root -b -x runProtonAnalysisQA.C;
aliensh: [alice] [7] /alice/cern.ch/user/p/pchrist/ >
[aliensh: [alice] [6] /alice/cern.ch/user/p/pchrist/Tutorial/LHC15o/output/ >
[aliensh: [alice] [6] /alice/cern.ch/user/p/pchrist/Tutorial/LHC15o/output/ >
[aliensh: [alice] [6] /alice/cern.ch/user/p/pchrist/Tutorial/LHC15o/output/ >exit
exit
[AlifPhysics/vAN-20171013-1] output >
```
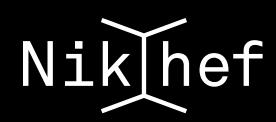

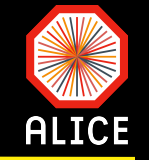

[aliensh: [alice] [2] /alice/cern.ch/user/p/pchrist/Flow/vn\_32\_50-100/output/000246989/ > [aliensh: [alice] [2] /alice/cern.ch/user/p/pchrist/Flow/vn 32 50-100/output/000246989/ >cp AnalysisResults.root file:/project/alice] /users/pchrist/ [xrootd] Total 70.18 MB | ===================== | 100.00 % [21.3 MB/s] [aliensh:[alice] [3] /alice/cern.ch/user/p/pchrist/Flow/vn 32 50-100/output/000246989/ >exit exit [[AliPhysics/vAN-20171013-1] data > ls /project/alice/users/p[ 1s: cannot access /project/alice/users/p[: No such file or directory [[AliPhysics/vAN-20171013-1] data > ls /project/alice/users/pchrist/ AnalysisResults.root BW cpp Flow Lectures PYTHIA8 Tags tmp **VZEROCalibration** BalanceFunction CME EventPlane ITS **SSD** OpenDag test Upgrade  $[Alifhysis/s/vAN-20171013-1] data >$ 

 $[Alifhysis/s/vAN-20171013-1] \sim$  aliensh [aliensh 1.0.140x (C) ARDA/Alice: Andreas.Joachim.Peters@cern.ch/Derek.Feichtinger@cern.ch] [aliensh: [alice] [1] /alice/cern.ch/user/p/pchrist/Flow/vn 32 50-100/output/000246989/ >cd [aliensh: [alice] [2] /alice/cern.ch/user/p/pchrist/ >cp file:/user/panosch/eve config eve config  $\Rightarrow$  Creating replica  $1/2$  ... [xrootd] Total 0.01 MB | ==================== | 100.00 % [3.0 MB/s]  $\Rightarrow$  Creating replica 2/2 ... [xrootd] Total 0.01 MB  $|==----------|$  100.00 % [inf MB/s] aliensh: [alice] [3] /alice/cern.ch/user/p/pchrist/ >

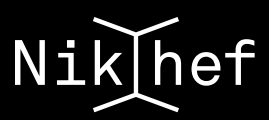

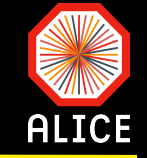

- A task (header and source files) M
	- Use the one from the previous exercise  $\odot$
- An AddTask macro to setup your task  $\boldsymbol{N}$ 
	- Use the one from the previous exercise  $\bigodot$

### A run macro

- Use the one from the previous exercise but you need to modify it a bit (see next slides)  $\bigodot$
- A piece of code to enable and setup the AliEn plugin M
	- A CreateAlienHandler.C macro (see next slides)  $\bigodot$

### A data sample to analyse  $\sim$

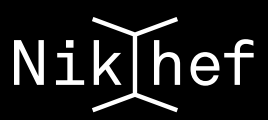

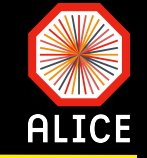

- A task (header and source files)
	- Use the one from the previous exercise  $\odot$
- An AddTask macro to setup your task V
	- Use the one from the previous exercise  $\bigodot$

### A run macro

- Use the one from the previous exercise but you need to modify it a bit (see next slides)  $\bigodot$
- A piece of code to enable and setup the AliEn plugin M
	- $\bigodot$

 $\sim$ 

A CreateAlienHandler.C macro (see next slides)

### A data sample to analyse

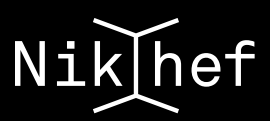

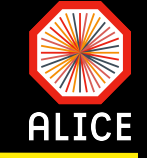

- A task (header and source files)
	- $\hat{\mathbf{o}}$ Use the one from the previous exercise

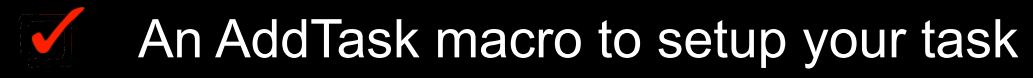

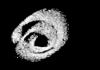

Use the one from the previous exercise

### A run macro

- Use the one from the previous exercise but you need to modify it a bit (see next slides)  $\bigodot$
- A piece of code to enable and setup the AliEn plugin M
	- $\bigodot$

 $\sim$ 

A CreateAlienHandler.C macro (see next slides)

### A data sample to analyse

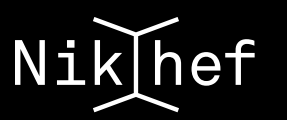

### **MonALISA**

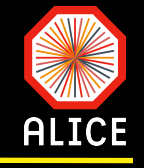

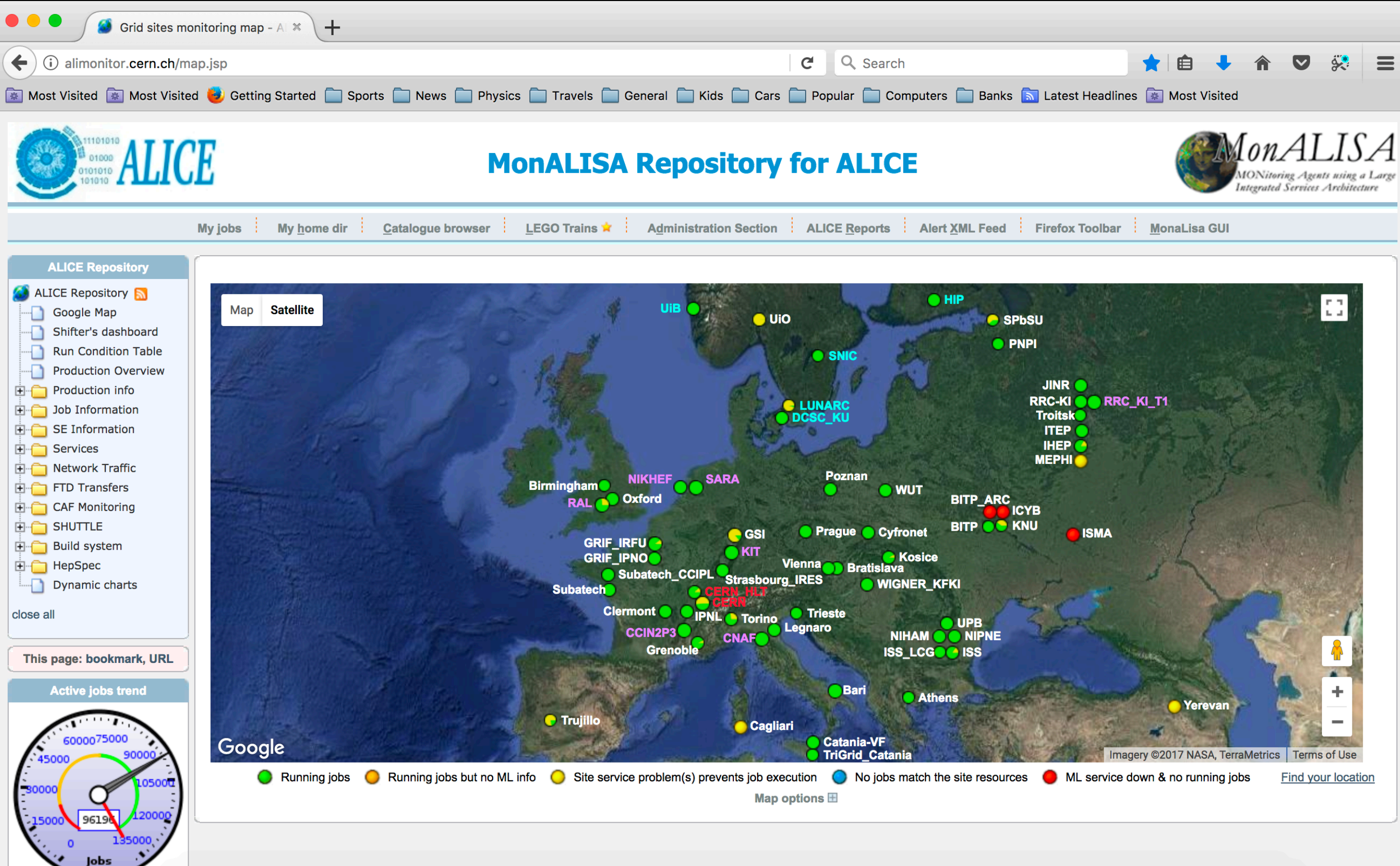

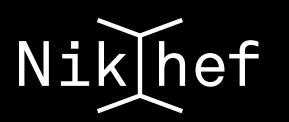

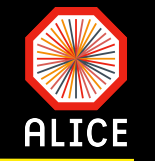

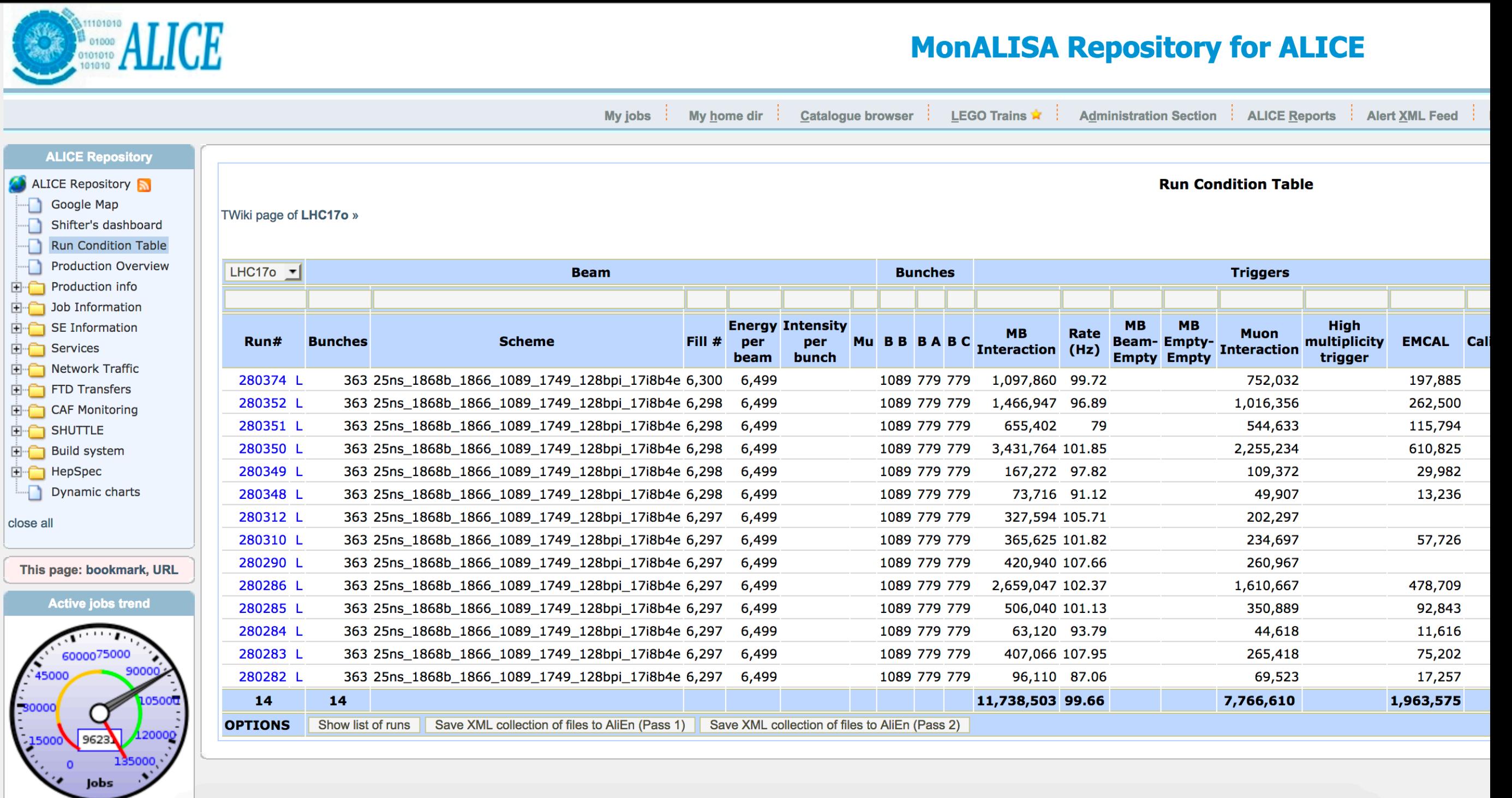

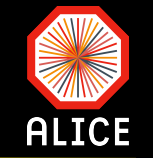

### **MonALISA Repository for ALICE**

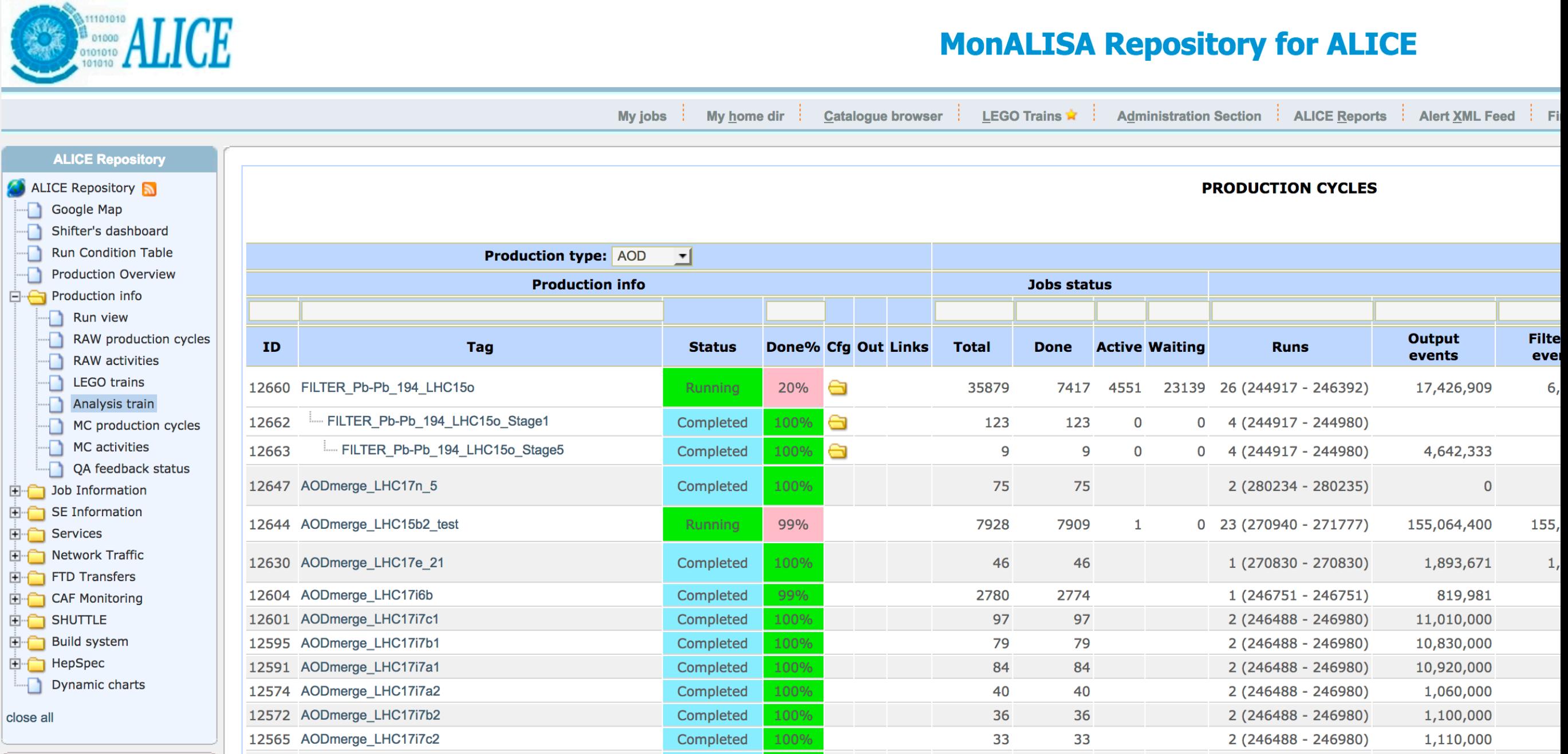

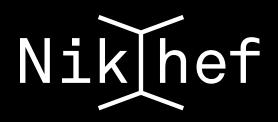

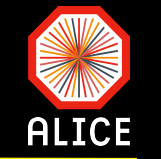

### **ALICE MonALISA Repository for ALICE** LEGO Trains Administration Section | ALICE Reports | Alert XML Feed | Firefox Toolbar **My jobs** My home dir **Catalogue browser** M **ALICE Repository ALICE Repository PRODUCTION CYCLES** Google Map Ð Ð Shifter's dashboard Ð **Run Condition Table Production type: AOD**  $\mathbf{r}$ ۰D **Production Overview Production info Jobs status**  $\Box$  Production info LHC15o **Run** view RAW production cycles **Output Filtered** ID **Tag Status** Done% Cfg Out Links Total **Done Active Waiting Runs** Produc events events - 1 **RAW** activities FILTER\_Pb-Pb\_ **LEGO** trains FILTER\_Pb-Pb\_194\_LHC15o 20% ⊖ 35879 26 (244917 - 246392) 17,426,909 6,582,258 12660 Running 7417 4551 23139  $AODs + deltas$ -n Analysis train 12662 FILTER\_Pb-Pb\_194\_LHC15o\_Stage1 Completed 100% ⊖ 123 123  $\mathbf 0$ 4 (244917 - 244980) 0 MC production cycles MC activities FILTER\_Pb-Pb\_194\_LHC15o\_Stage5 12663 100% ⊖ 9 9  $\mathbf 0$ 4 (244917 - 244980) 4,642,333 871,005 Completed  $\mathbf 0$ QA feedback status Ð FILTER\_Pb-Pb 142,422 12272 FILTER\_Pb-Pb\_192\_LHC15o Completed 81% ⊖ 212 172  $1(244918 - 244918)$ 562,749 **ident** Job Information  $AODs + deltas$ **E** SE Information 12306 FILTER\_Pb-Pb\_192\_LHC15o\_Stage1 100% A 60 60  $1(244918 - 244918)$ Completed **E** Services FILTER\_Pb-Pb\_192\_LHC15o\_Stage2 Completed 12313 100% ⊖ 20 20  $1(244918 - 244918)$ **E** Network Traffic FTD Transfers FILTER\_Pb-Pb\_192\_LHC15o\_Stage5 Completed 12314 100% ⊖ 562,749  $\mathbf{1}$  $\mathbf{1}$  $1(244918 - 244918)$ 142,422 **E** CAF Monitoring AODmerge\_LH 99% 4,912,920 10336 AODmerge LHC15o 61 Completed 5763 5759 13 (244917 - 246392) 9,583,785 **E**<sup>-</sup>**SHUTTLE** (LHC15o\_pass! **E** Build system 0<br>AODmerge\_LHO  $\mathbf{O}$ 98% AODmerge\_LHC15o\_51 5772 5672 12 (244918 - 246392) 9498 Completed **E** HepSpec (LHC15o\_pass4 0 AODmerge\_LH Dynamic charts 9314 AODmerge\_LHC15o\_41 99% 5883 5875 13 (244917 - 246392)  $\mathbf 0$ Completed (LHC15o\_pass3 close all AODmerge\_LH 9179 AODmerge\_LHC15o\_2 99% 65863  $\mathbf 0$ Completed 66471 42 (245145 - 245554) (LHC15o\_pass) This page: bookmark, URL AODmerge\_LH 99% 8609 AODmerge\_LHC15o\_25 Completed 688 687 13 (244917 - 246392) 9,591,704 4,788,692 (LHC15o lowIF

close all

**DALICE** 

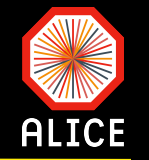

### **MonALISA Repository for ALICE**

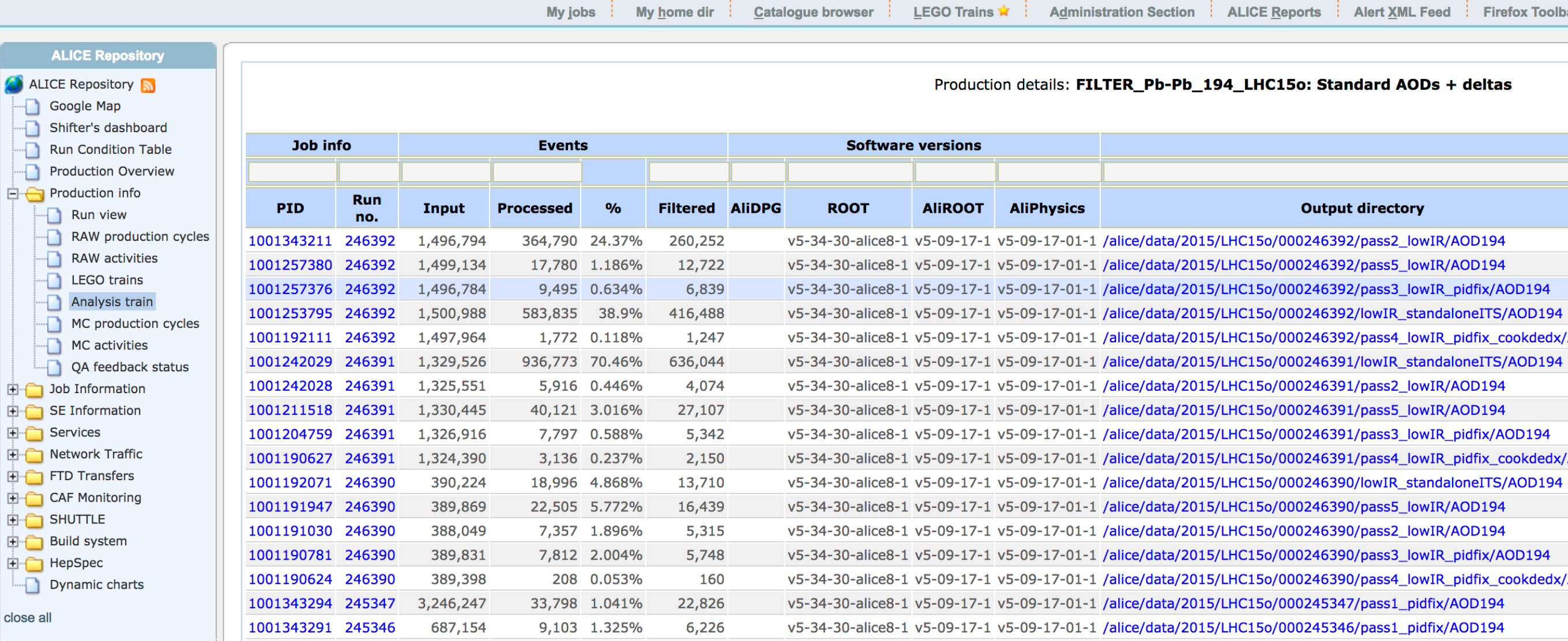

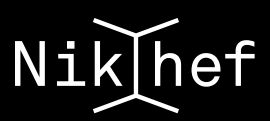

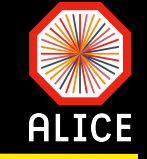

- A task (header and source files)
	- $\hat{\mathbf{o}}$ Use the one from the previous exercise

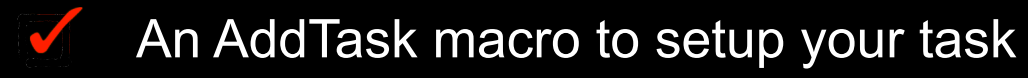

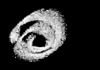

Use the one from the previous exercise

### A run macro

- Use the one from the previous exercise but you need to modify it a bit (see next slides)  $\bigodot$
- A piece of code to enable and setup the AliEn plugin M
	- $\bigodot$

 $\sim$ 

A CreateAlienHandler.C macro (see next slides)

### A data sample to analyse

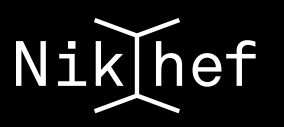

### The AliEn plugin

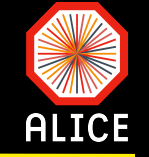

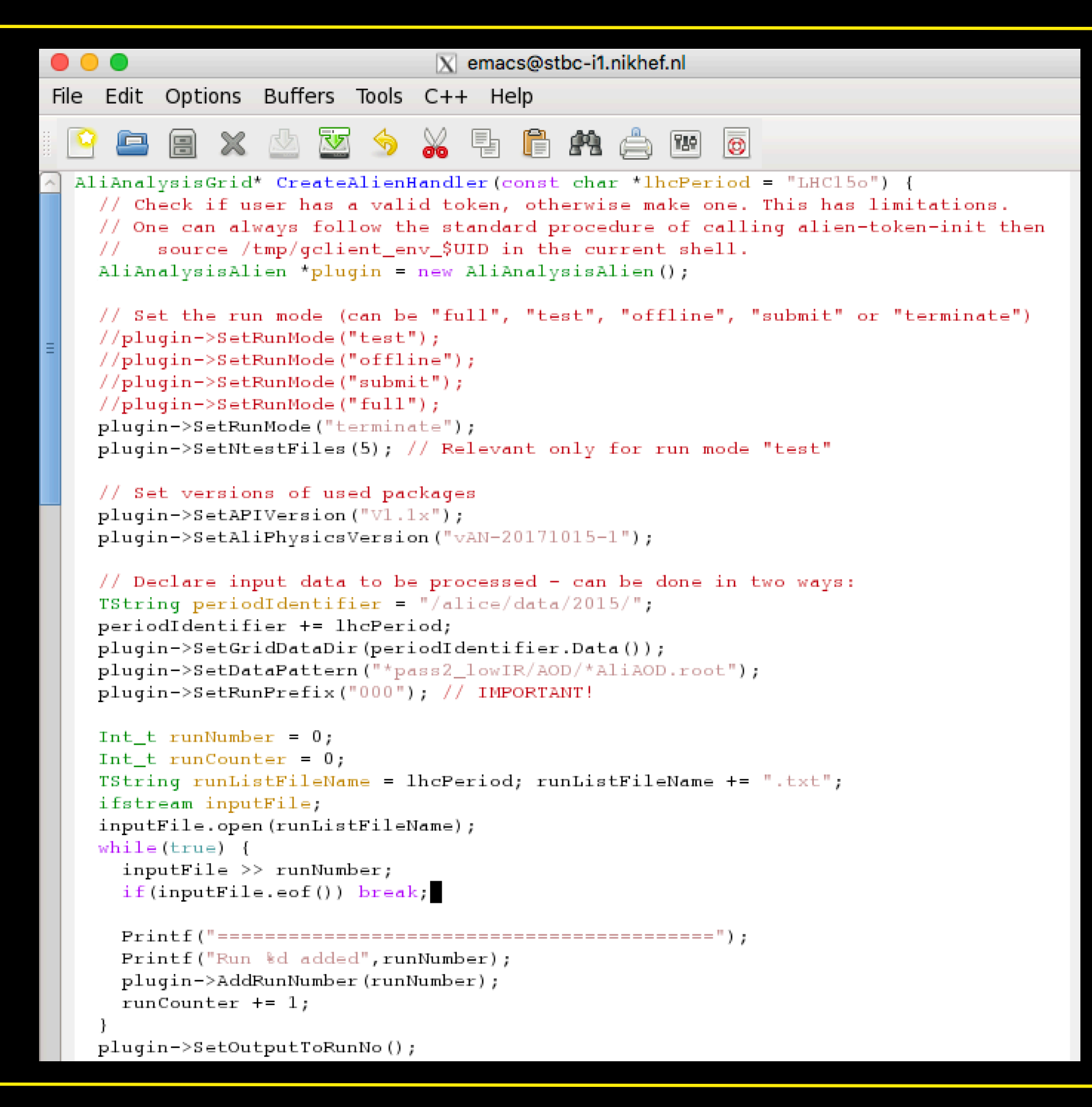

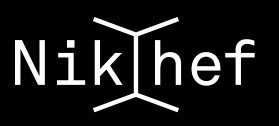

### **The AliEn plugin (cont.)**

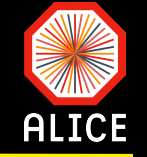

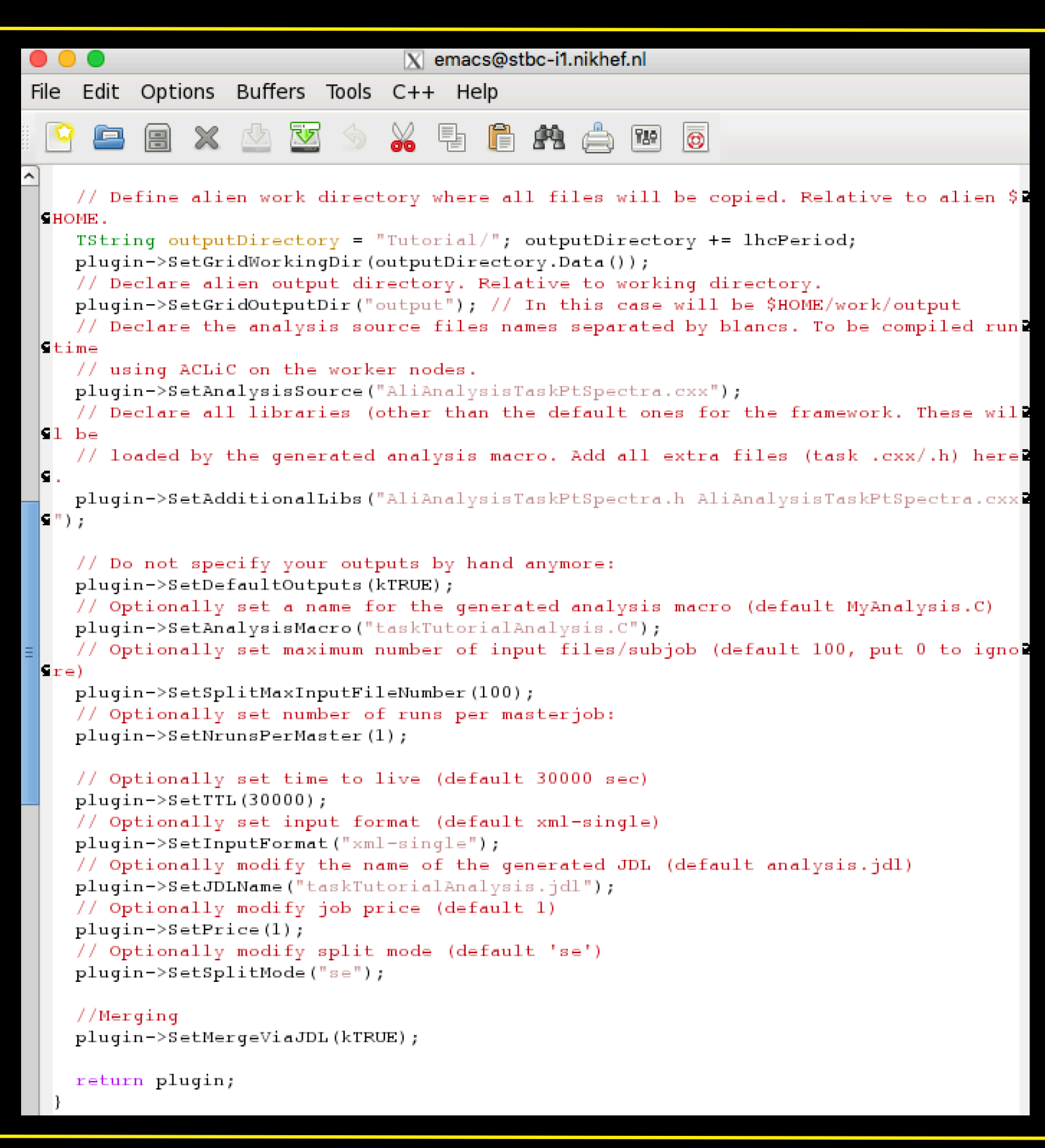

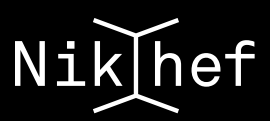

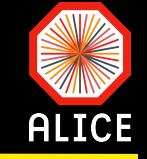

- A task (header and source files)
	- Use the one from the previous exercise  $\odot$

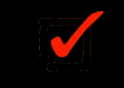

- An AddTask macro to setup your task
- $\bigodot$
- Use the one from the previous exercise

### A run macro

- Use the one from the previous exercise but you need to modify it a bit (see next slides)  $\bigodot$
- A piece of code to enable and setup the AliEn plugin M
	- $\bigodot$

 $\sim$ 

A CreateAlienHandler.C macro (see next slides)

### A data sample to analyse

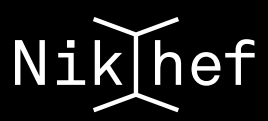

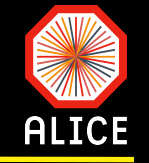

- You need to add an identifier, passed as an argument to the run macro (one of the options), to distinguish between the different analysis modes:
	- Local (interactive, batch on stoomboot) and GRID  $\odot$
	- You then need to call the CreateAlienHandler.C macro
		- This macro can take as an argument the text file containing the list of runs  $\epsilon$

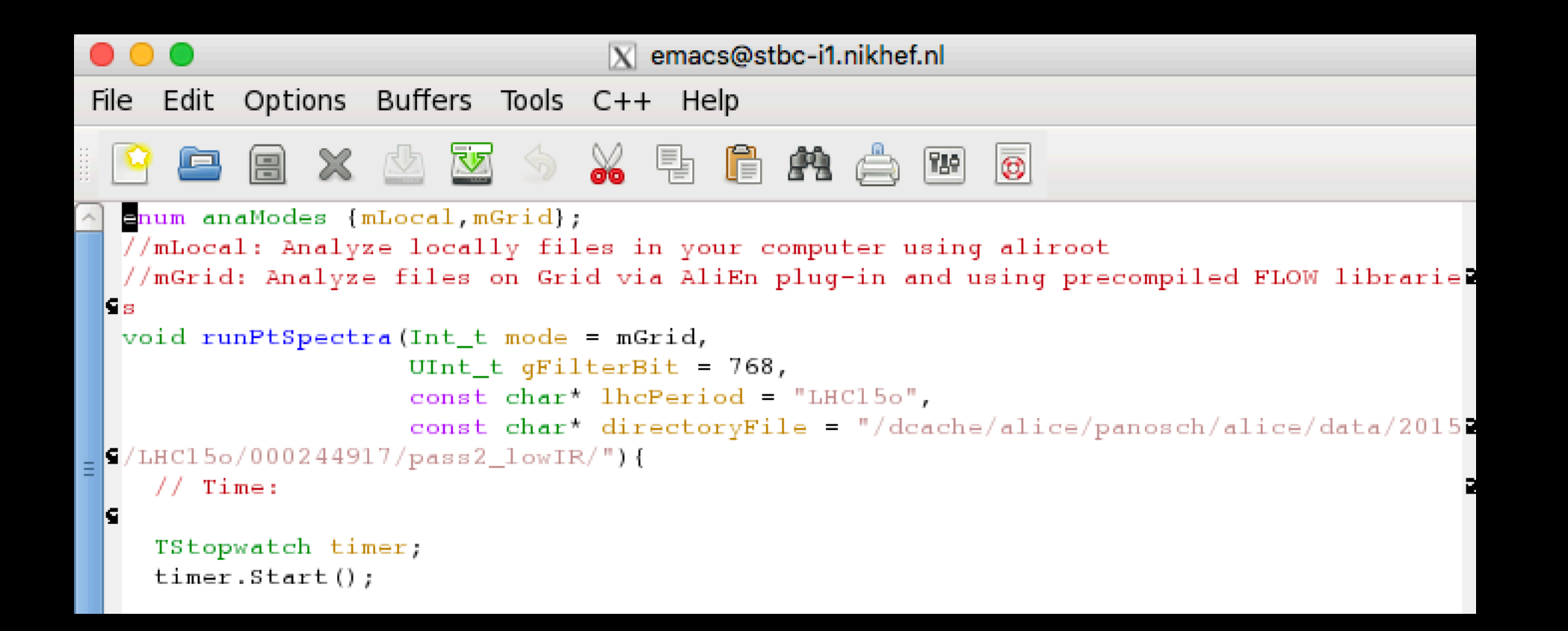

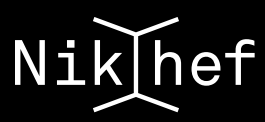

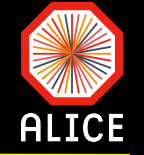

You need to add an identifier, passed as an argument to the run macro (one of the options), to distinguish between the different analysis modes:

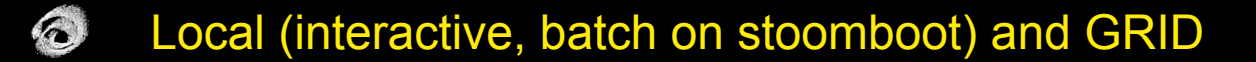

You then need to call the CreateAlienHandler.C macro

This macro can take as an argument the text file containing the list of runs  $\epsilon$ 

```
if (mode == mGrid)
  mqr \rightarrow SetGridHandler (alienHandler);gROOT->LoadMacro("AliAnalysisTaskPtSpectra.cxx++q");
qROOT->LoadMacro("AddTaskPtSpectra.C");
AliAnalysisTaskPtSpectra *task = AddTaskPtSpectra (gFilterBit) ;
// Run the analysis:
if(!mgr->InitAnalysis()){return;}
mgr ->PrintStatus();
if (mode == mLocal)
  mqr->StartAnalysis ("local", chain);
else if (mode == mGrid || mode == mGridPAR)
  mqr ->StartAnalysis ("qrid");
// Print real and CPU time used for analysis:
timer.Stop();
timer.Frint();
```
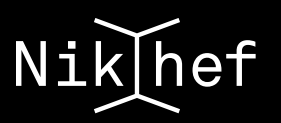

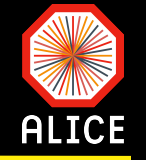

### You first test your analysis locally

- Use the interactive nodes of stoomboot for this  $\bigodot$
- $\bullet$ You need this step to validate that your code works and produces what you expect
- Submit your job on the grid first in a "test" mode over 2-3 files  $\mathbf{V}$ 
	- $\bigodot$ Inspect the produced root file and make sure that everything looks ok
- If there are no problems in the step before, submit the same code in "full" mode M
- Babysit your job V

### Look at MonALISA under "My jobs"  $\bigodot$

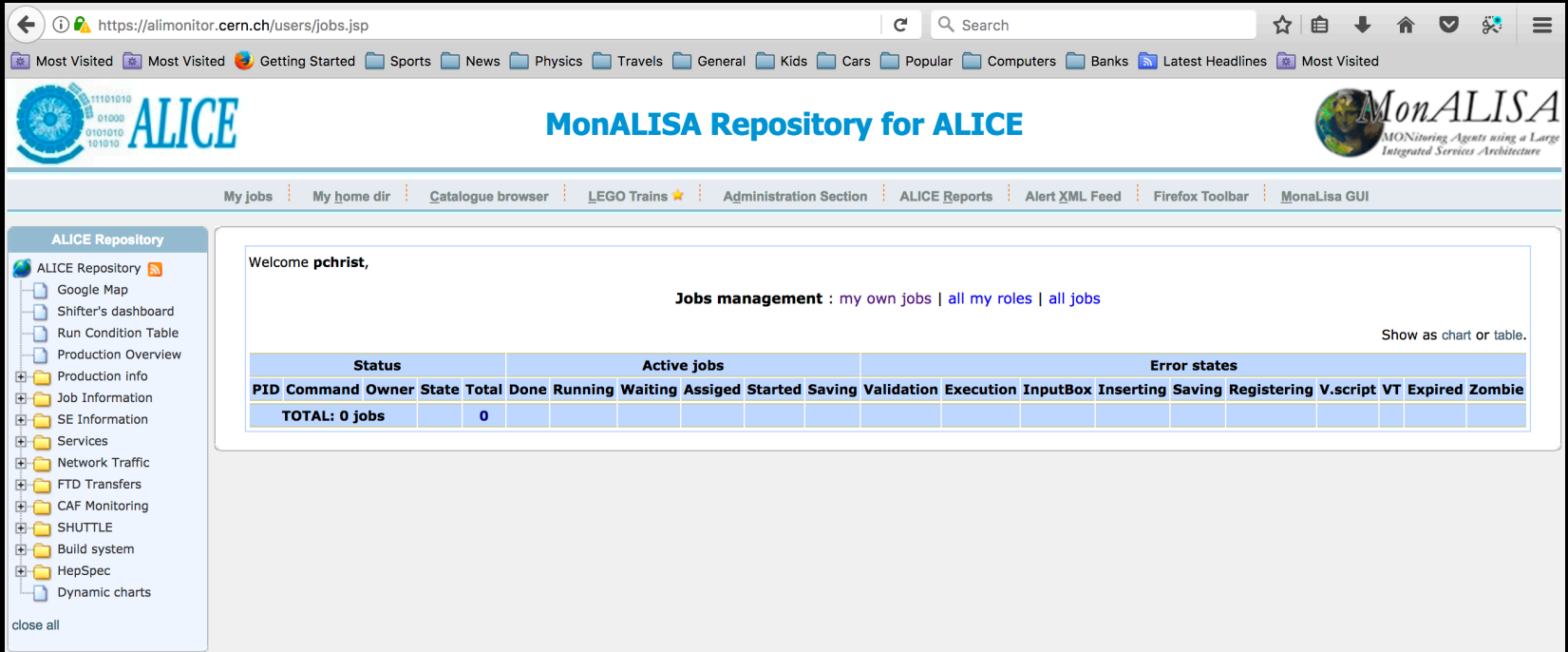

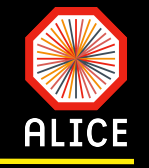

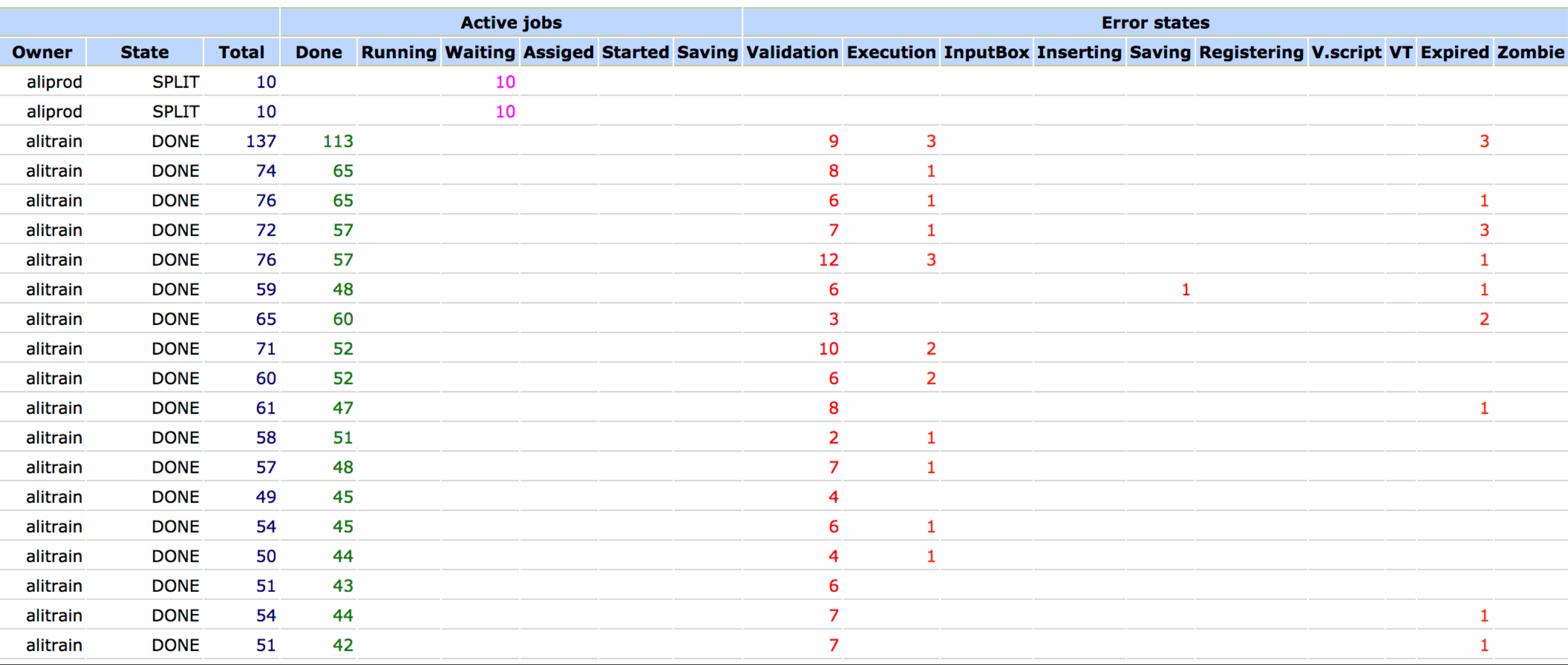

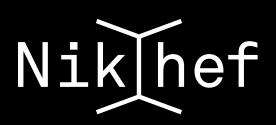

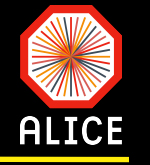

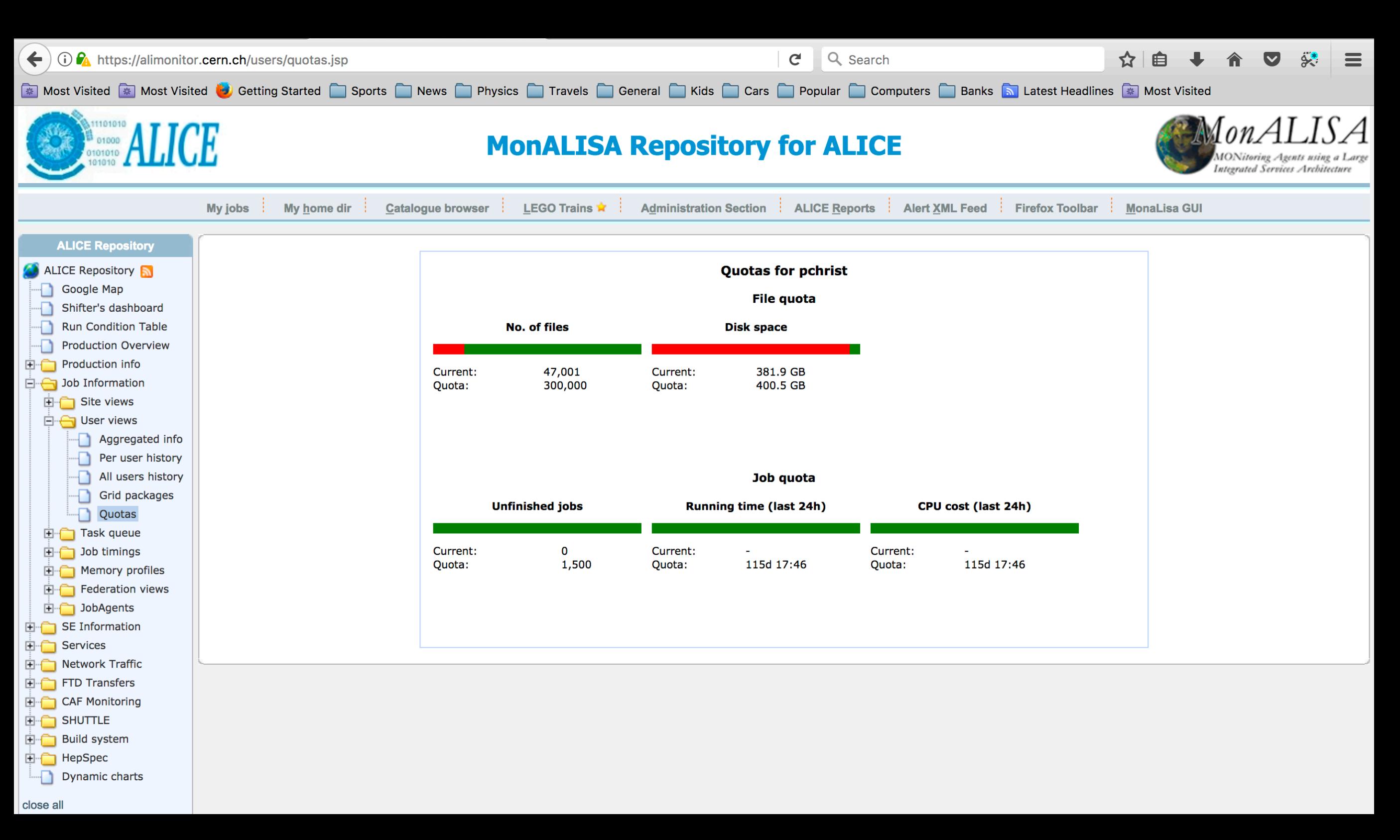

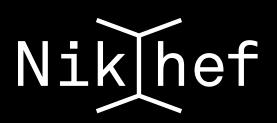

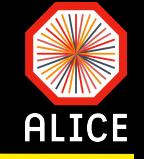

- Once you are satisfied with the number of jobs reaching the DONE state, start  $\sim$ merging
- Submit the same job with the option "terminate" M
- This you need to do as many times as needed to get the final merged root file for M each run

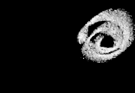

- The amount of submissions needed to produce the final merged file depends on the split options selected initially
- In the example that we provide, you are supposed to have one merged root file per M run
- Copy these root files from the file catalogue to the local system V
	- $\bigodot$ Create a suitable directory structure to store the root file of each run
- Then merge the locally stored root files (e.g. using the hadd command) on your own  $\sim$ 
	- $\bigodot$ The final root file will contain the statistics of all the runs you analysed on the GRID

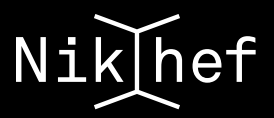

### **Submitting the job ("full" mode)**

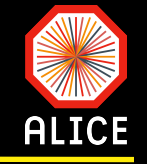

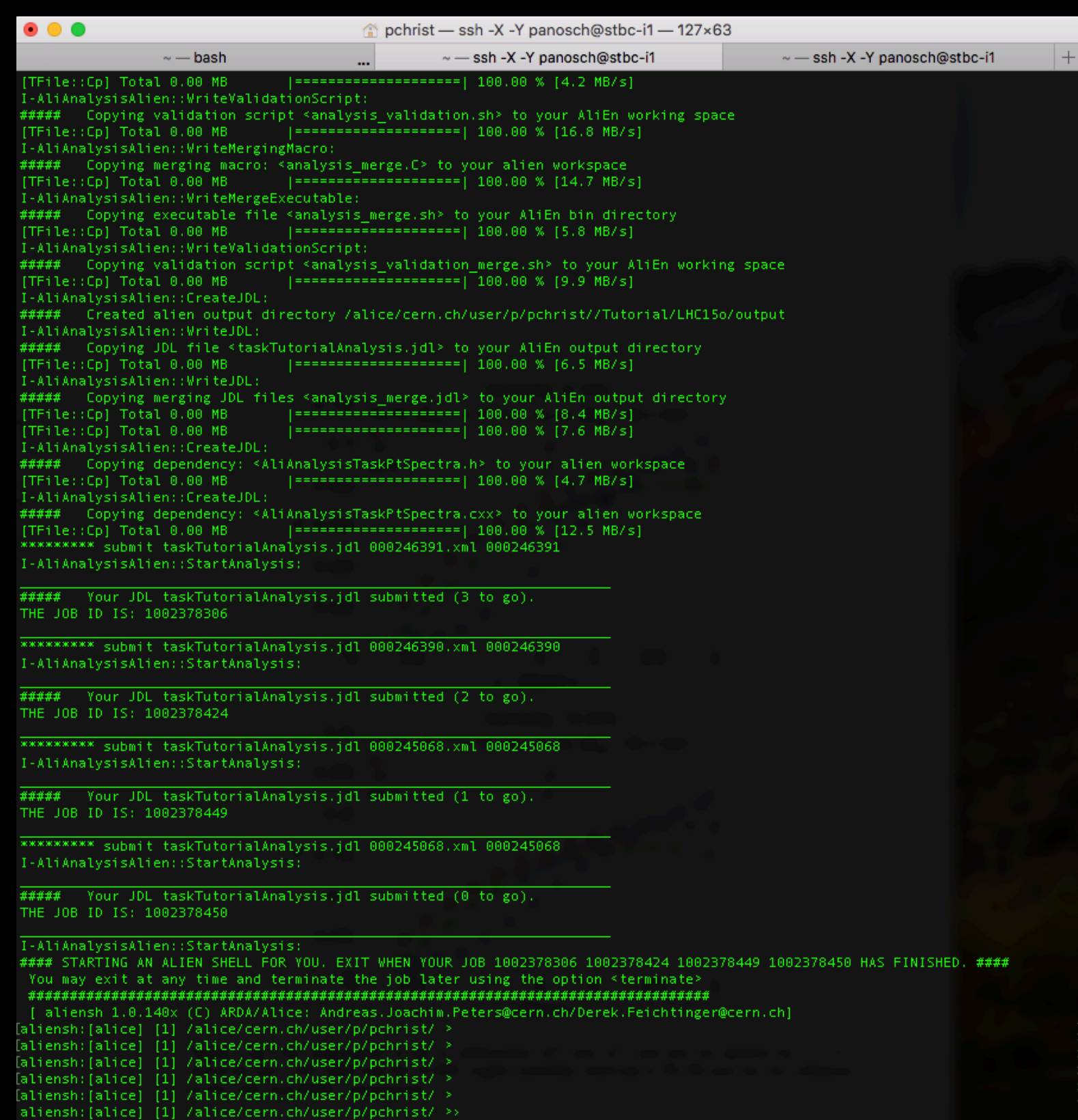

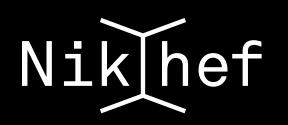

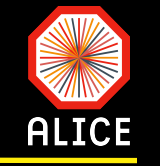

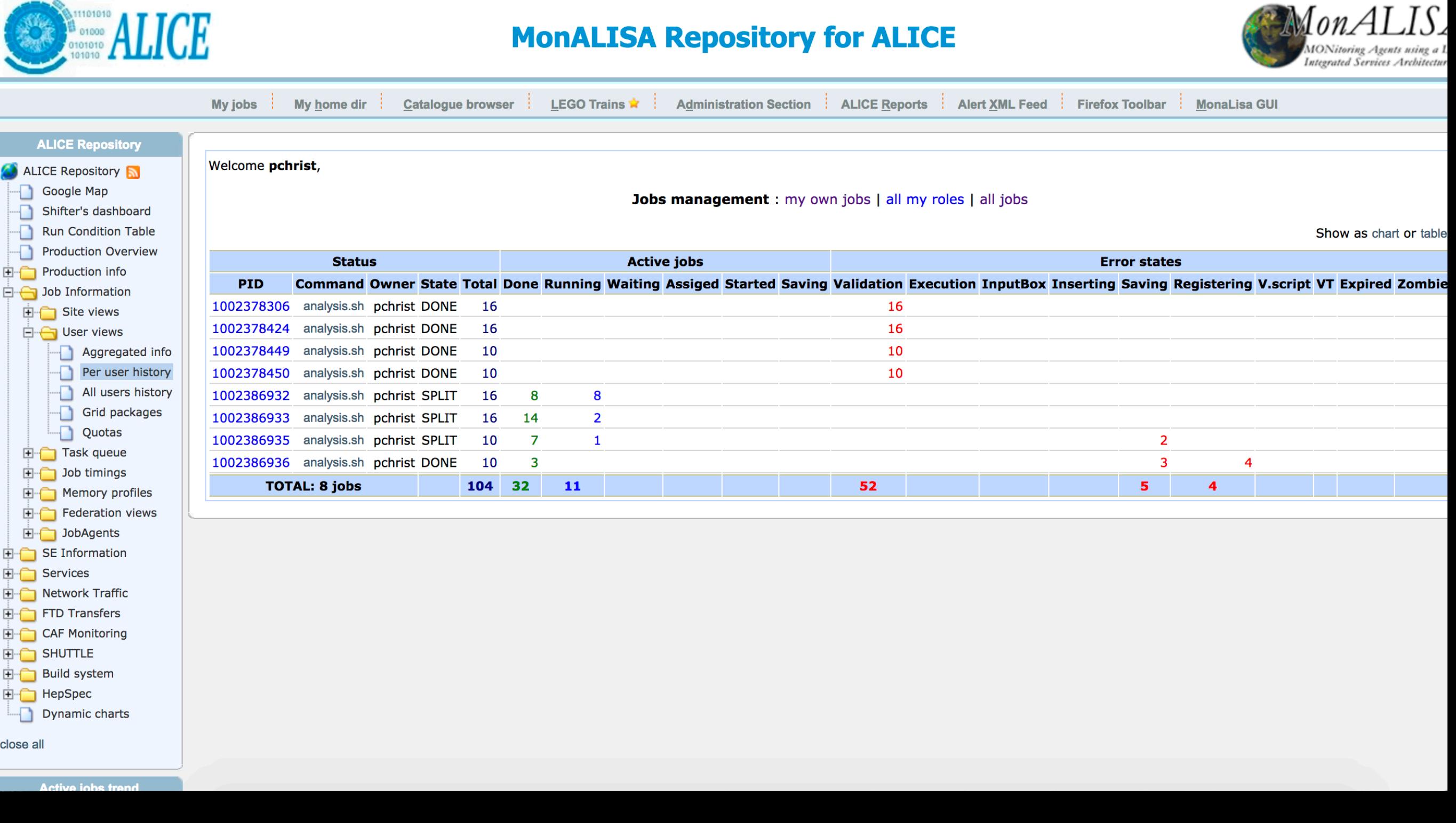

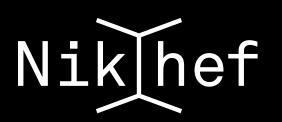

## **Merging via jdl**

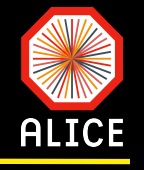

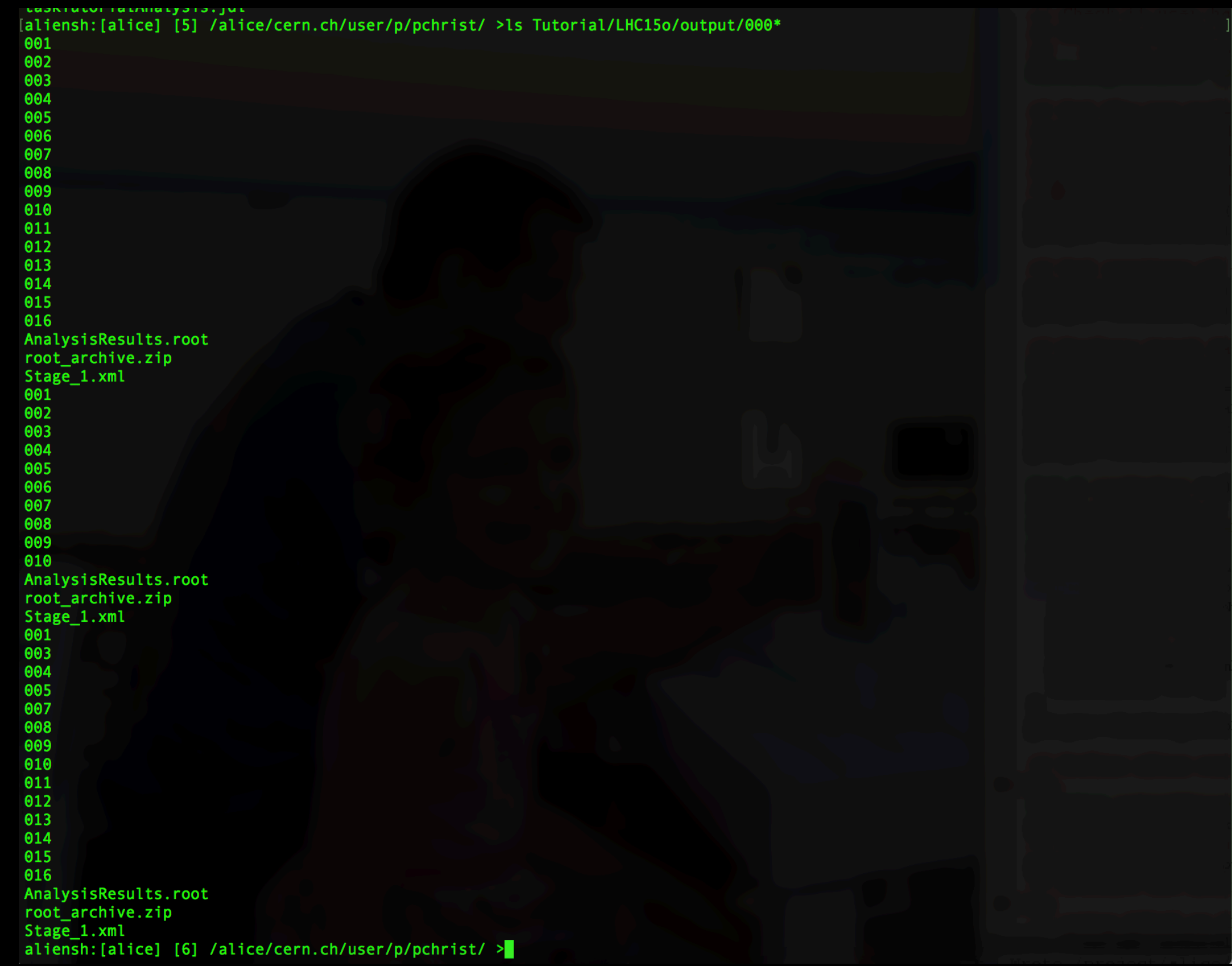

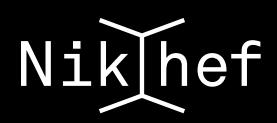

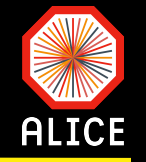

caphilacor rasmiacyprovidus [aliensh:[alice] [3] /alice/cern.ch/user/p/pchrist/Tutorial/LHC15o/output/ >cp 000245068/AnalysisResults.root file:/project/alice/ul sers/pchrist/Lectures/MSc/Grid/output/run1/ [xrootd] Total 0.00 MB | ===================== | 100.00 % [0.1 MB/s] [aliensh:[alice] [4] /alice/cern.ch/user/p/pchrist/Tutorial/LHC15o/output/ >cp 000246390/AnalysisResults.root file:/project/alice/u sers/pchrist/Lectures/MSc/Grid/output/run2/ [xrootd] Total 0.00 MB | ===================== | 100.00 % [0.1 MB/s] [aliensh:[alice] [5] /alice/cern.ch/user/p/pchrist/Tutorial/LHC15o/output/ >cp 000246391/AnalysisResults.root file:/project/alice/ul sers/pchrist/Lectures/MSc/Grid/output/run3/ [xrootd] Total 0.00 MB | ===================== | 100.00 % [0.1 MB/s] aliensh: [alice] [6] /alice/cern.ch/user/p/pchrist/Tutorial/LHC15o/output/ >

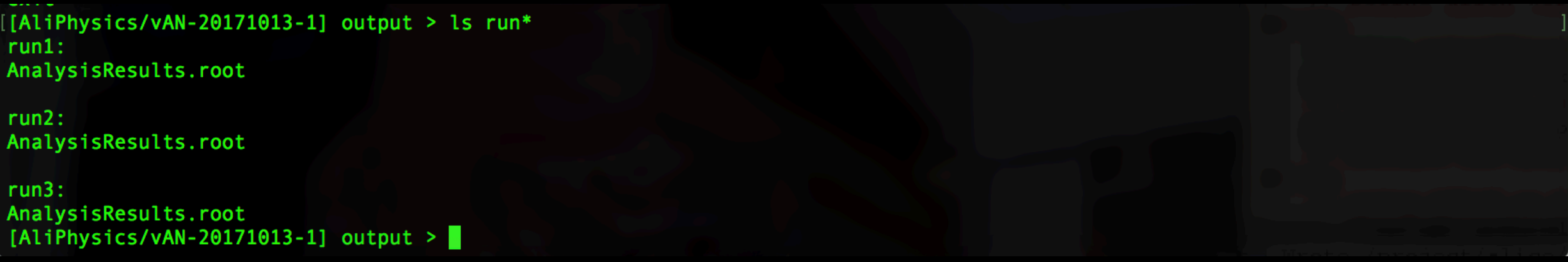

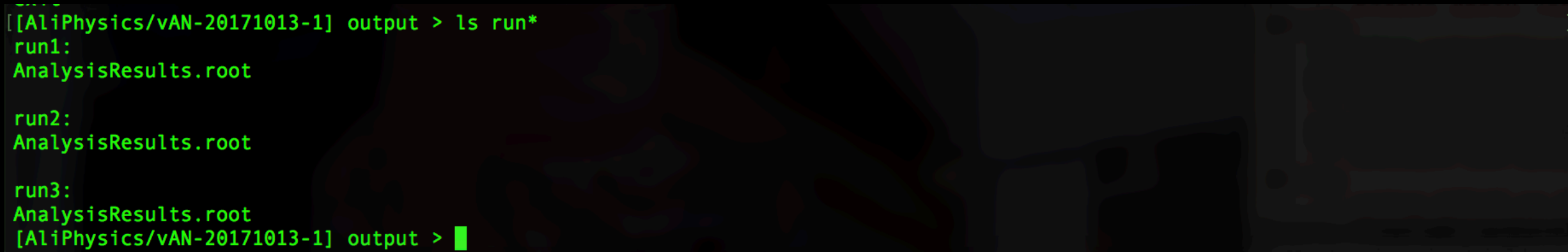

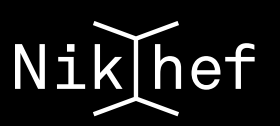

### **Final result**

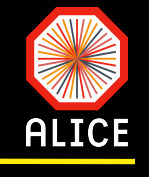

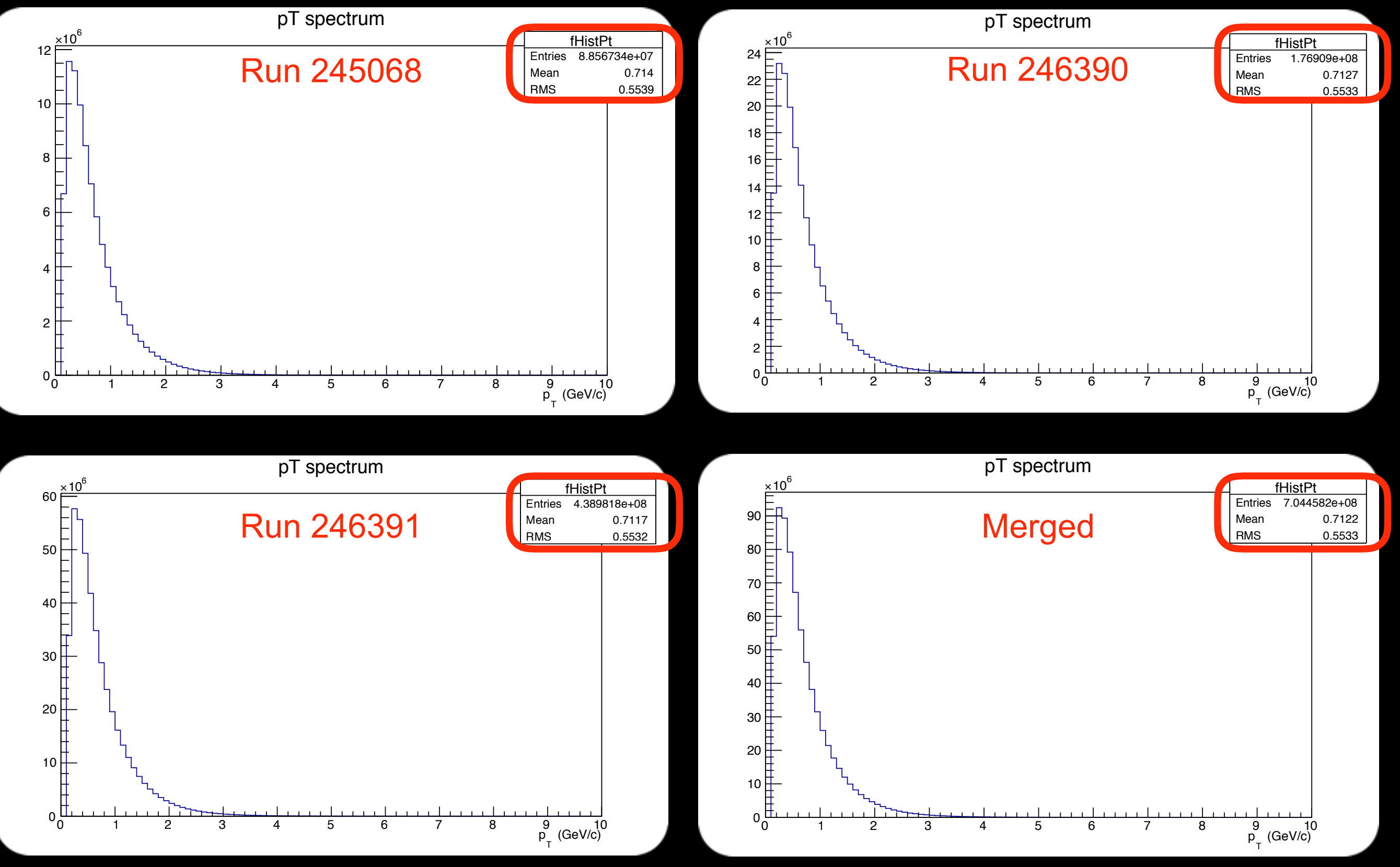

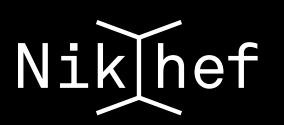

### Good luck...

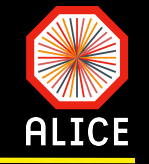

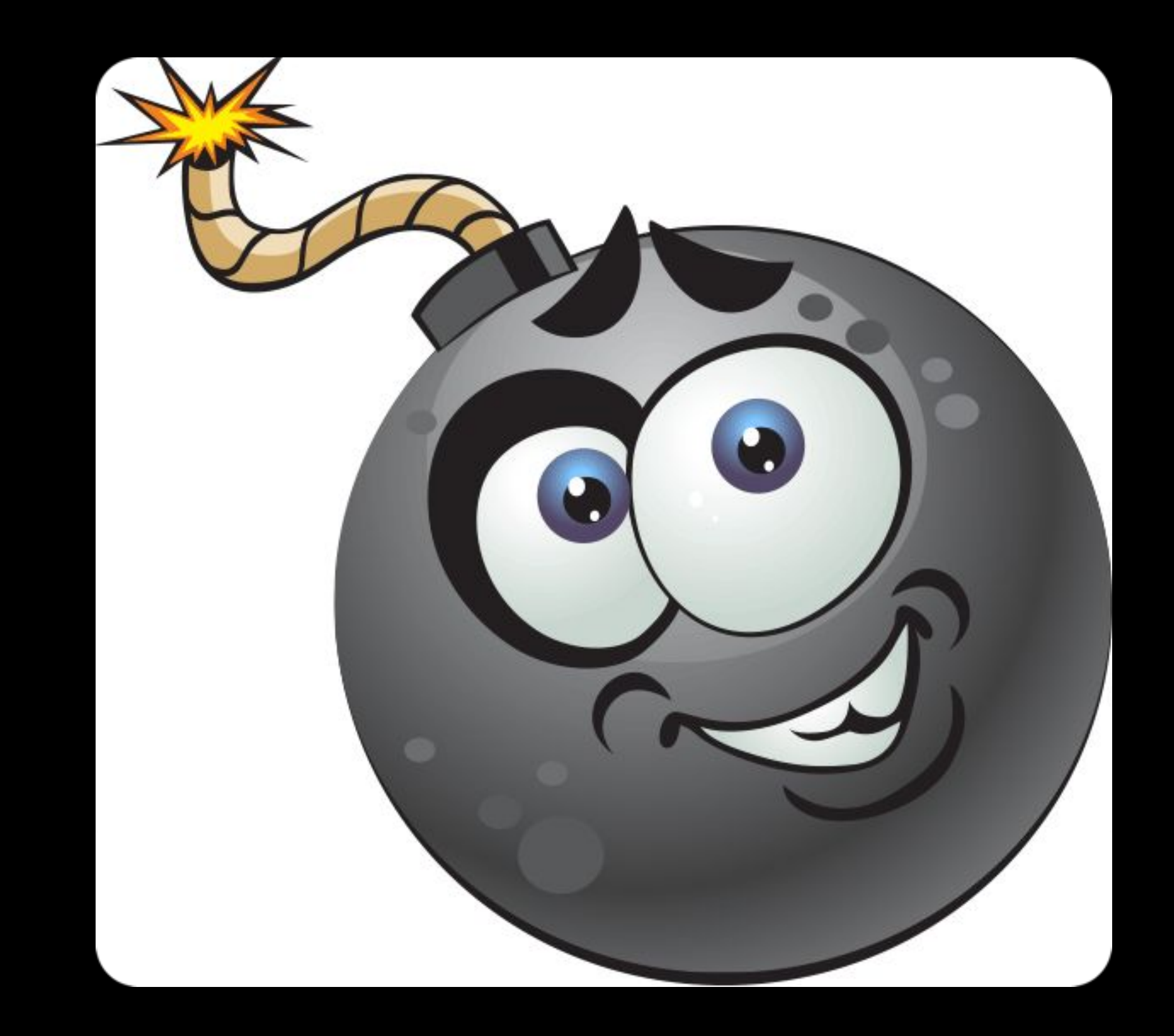